# **REALIZAREA PRACTICǍ A UNUI ROBOT MOBIL PENTRU INSPECŢIE CU CONTROLLER ARDUINO**

## **VATAVU Dorian-Cristian<sup>1</sup>**

Conducător ştiinţific: Prof. Dr. Ing **Adrian NICOLESCU**

**REZUMAT**: Prezenta lucrare inscrisa pentru prezentarea in cadrul Sesiunii de Comunicari stiintifice Studentesti 2015, Sectiunea 07 – 12 se refera la realizarea practicǎ a unui robot mobil pentru inspecţie cu controller Arduino şi comandǎ de la distanţǎ prin dispozitiv de comunicaţie radio. In cele ce urmeaza se vor prezenta pe rand, stadiul actual, dar si completarile ce vor fi adaugate ansamblului final.

**CUVINTE CHEIE**: robot, mobil, inspectie, camera, wireless.

## **1 INTRODUCERE**

Roboţii industriali au apărut ca răspuns la necesitatea omului de automatizare a proceselor de producţie, mai ales, a celor repetitive. Pe lângă roboţii industriali ficsi, construiti, în principal, din nevoia de creştere a productivităţii, în ultima perioadă au fost folositi si robotii mobili.

Principalele activităţi care pot fi întreprinse de roboţii mobili industriali sunt legate de transportul şi manipularea obiectelor precum şi, uneori, de realizarea unor procese (de vopsire, de inspecţie, de asamblare etc.).

## **2 STADIUL ACTUAL**

Ca si stadiu actual, s-a realizat studiul de fundamentare a temei de proiect, care se refera la analiza comparativa a aplicatiilor robotizate similare celei de proiectat, cat si la analiza comparativa a solutiilor constructive de realizare a ansamblurilor partiale specifice sistemului tehnic de proiectat. <sup>1</sup> Specializarea Robotica, Facultatea IMST;

E-mail: [dorian\\_vatavu@yahoo.com;](mailto:dorian_vatavu@yahoo.com)

## **2.1 Analiza comparativa a aplicatiilor robotizate similare celei de proiectat**

In cele ce urmeaza, s-a realizat analiza comparativa a aplicatiilor robotizate similare celei de proiectat, pentru a se cunoaste stadiul actual si a se stabili directiile de dezvoltare.

## *2.1.1 Robotul FWL-150*

Una dintre solutiile deja existente pe piata este robotul FWL-150.

Acesta este realizat din componente modulare, ceea ce permite diferite configuratii. Astfel, se pot configura variante atat cu 4 roti, cat si cu 6.

Comunicatia se face printr-un cablu de pana la 150 m

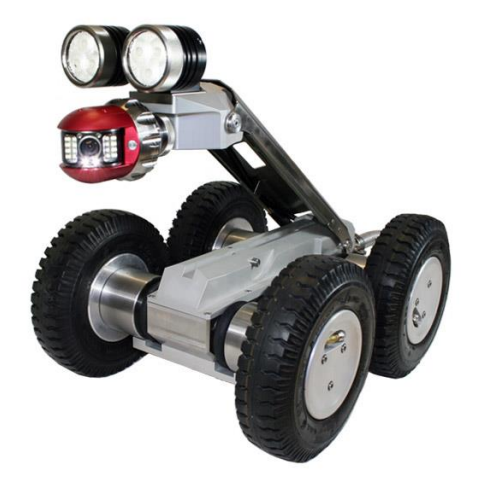

**Fig. 1. Robotul FWL-150**

*2.1.2 Robotul RIT-S100*

O alta solutie dintre cele existente pe piata este robotul RIT-S100.

Robotul mentionat este un sistem automatizat pentru inspectare si diagnosticare pentru tevi, sisteme de canalizare, conducte cu diametrul de 100 - 600 mm.

## Model: rit-s100

Sistem profesional robotizat pentru inspectie tevi, conducte cu diametrul de 100 – 600 mm, functional in apa pana la 10 m adancime.

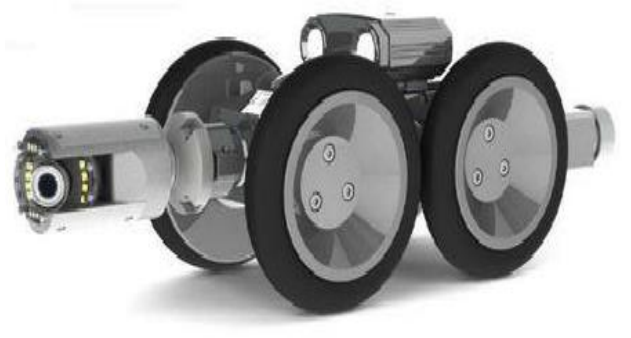

**Fig. 2. Robotul RIT-S100**

Realizarea practicǎ a unui robot mobil pentru inspecţie cu controller Arduino

Functii si caracteristici specifice:

Camera:

Senzor: 1/3 sony ccd; rezolutie: 480 tvl; iluminare: 0.01 lux

Focus fix, unghi vizibilitate:70°

Auto-level

Sursa lumina: 18 high brightness led

Rotatie: axiala: 360 grade, radiala: 180 grade

Temperatura de operare: minim -20 grade c, maxim +55 grade c

Dimensiuni: 52 mm diametru, 123 mm lungime

Material: aluminiu rigid

Sistemul de deplasare

Platforma de ridicare automata, pt. Tevi cu diametrul de 100-600 mm

Viteza de deplasare:  $0 - 18$  m/minut, tractiune pe 6 roti, motoare 2\*20w

Motor dublu, vireaza stanga si dreapta

Tensiunea de lucru: 24v, putere maxima 40w, material: aliaj de aluminiu

Abilitate urcare panta: aprox. 30°

Presiune: 12psi, poate lucra in apa pana la 10 m adancime, ip68

Temperatura de operare: minim -20 grade c, maxim +55 grade c

Panoul de control

Display: 12.1 inch, 500cd/mp, high britness

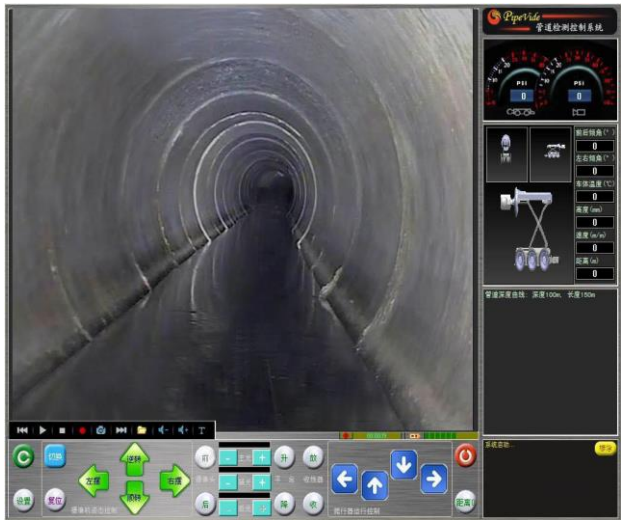

**Fig. 3. Interfata grafica a panoului de comanda al Robotului RIT-S100**

Date afisate pe ecran: viteza, distanta, factorul de presiune, unghi, imagine, interfata de operare, timp etc

Rezolutie: 1024\*768

Control: control facil total al operatiunilor

Stocare: format mpeg, spatiu 60 gb

Software in limba engleza, optional

Temperatura de operare: minim -20 grade c, maxim  $+55$  grade c

*2.1.3 Dezvoltarea unei platforme mobile multifunctionale pentru inspectie in conductele de apa de catre Universitatea Tehnica din Cluj-Napoca, Facultatea de Mecanica*

Propunerea de proiect are în vedere soluţionarea unor probleme intalnite in practica. Proiectul este important prin faptul ca se are in vedere o tema cu impact major atat asupra mediului cat si asupra societatii.

Pornind de la conceptul de inspectie video in conducte, se proiecteaza, analizeaza, testeaza si optimizeaza un robot mobil care sa intruneasca cerintele impuse.

Prima etapa in proiectarea robotului de inspectie a fost asigurarea transmisiei. Într-o primă variantă motoarele folosite sunt Maxon 236649, cu puterea nominala de 15W, concepute pentru a fi utilizate in mediul industrial, avand un randament maxim de 79%. Miscarea este apoi transmisa printr-un reductor planetar 70:1, asamblat direct pe motor. Legatura cu axul de antrenare al rotii se face printr-un angrenaj conic 1:1.

Proiectarea structurii mecanice a fost realizată cu ajutorul programului SolidWorks, plecand de la dimensiunile interioare necesare pentru instalarea echipamentului de inspectie video. În continuare este prezentat ansamblul robotului în vedere explodată. Corpul robotului [2] a fost obținut prin turnare, prelucrat apoi prin frezare petru obținerea canalelor

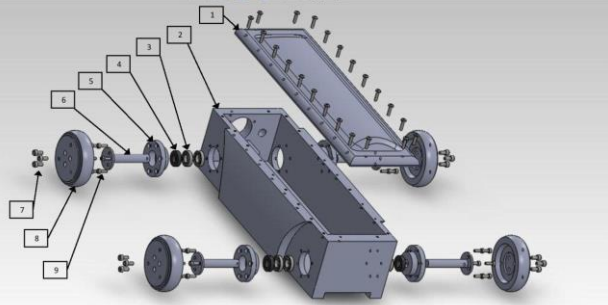

**Fig. 4. Robotul realizat la UTCN**

și a găurilor necesare pentru asamblarea tuturor componentelor. Flanșa [4] și arborele [5] au fost obținute prin strunjire, apoi găurire.

Arborele [6] pe care este montată roata [8] se sprinjină pe rulmentii [2], iar la exterior se afla semeringul [4] pentru a impiedica apa si umezeala sa intre in corpul robotului. Rulmentul [3] și semeringul [4] se află în interiorul flanșei [5] care este montată direct pe corpul robotului prin șuruburile [9].

Toate elementele se asamblează cu șuruburi, respectând astfel regula modularității, impusă la începutul proiectării întregului sistem.

S-a realizat proiectarea mecanică a structurii şi a părţii de transmisie pentru robotul de inspecţie video. De asemenea, a fost proiectat şi algoritmul de control al motoarelor şi simulat în mediul Simulink. În continuare, în continuare, va fi prezentat modul în care s-a creat legătura între partea de comandă (operatorul uman) şi partea mobilă (robotul de inspecţie).

Controlul și comanda roboților de inspecție video se realizează de la distanță fie analogic, fie digital prin intermediul interfeței RS232 în timp real utilizând același calculator pe care se înregistrează imaginea video capturată de cameră robotului. De asemenea, prin intermediul calculatorului se realizează raportul de stare a conductei, raport generat în timpul inspecției, sau la finalul acesteia prin revizualizarea înregistrării video. Procedura de inspecție video diferă de la sistem la sistem, iar oamenii pot fi instruiți diferit, însă rapoartele finale trebuie să respecte anumite standarde.

Partea de asamblare mecanică și obținerea robotului final:

După proiectarea mecanică, s-a trecut la asamblarea modelului obţinut verificându-se astfel toţi paşii necesari pentru asamblarea finală. Au fost sesizate mici imperfecţiuni care s-au corectat ulterior şi astfel a fost posibilă trecerea la construirea efectivă a unui prototip.

În următoarea imagine sunt înşiraţi paşii parcurşi până la obţinerea robotului final:

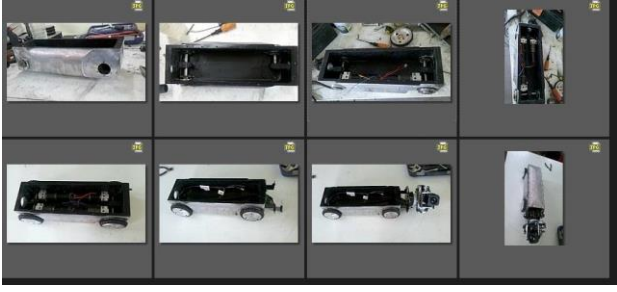

**Fig. 5. Robotul realizat la UTCN pe parcursul evolutiei sale**

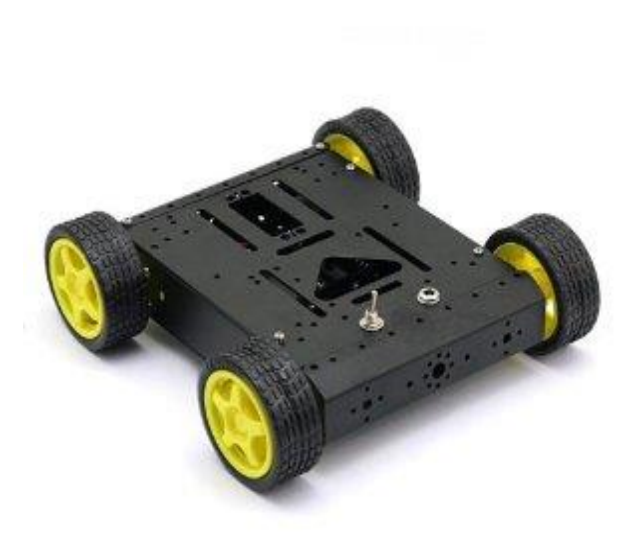

#### **F**

#### **ig. 6. Sasiul de robot folosit pentru tema de cercetare de fata**

- finisarea şi pregătirea corpului robotului pentru subansamble;

- instalarea subansamblelor şi a elementelor de transmisie;

- instalarea motoarelor;

- instalarea camerei video şi a accesoriilor acesteia;

## **2.2 Analiza comparativa a solutiilor constructive de realizare a ansamblurilor partiale specific RI / sistemului tehnic de proiectat**

In cele ce urmeaza, s-a realizat analiza comparativa a solutiilor constructive de realizare a ansamblurilor partiale specific RI / sistemului tehnic de proiectat, in scopul continuarii cu faza de proiectare.

#### *2.2.1 Sasiul robotului*

Sasiul robotului este realizat din profile de aluminiu, pentru a obtine un masa proprie cat mai redusa.

In cele ce urmeaza, va fi prezentat un tabel cu toate elementele componente ale sasiului.

#### **Tabelul 1. Elemente componente ale sasiului**

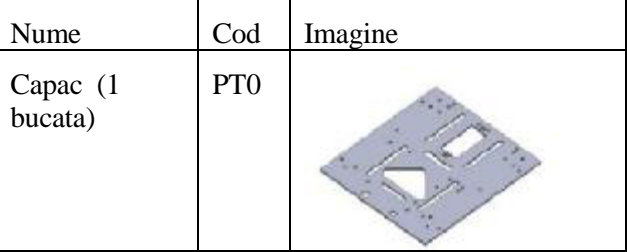

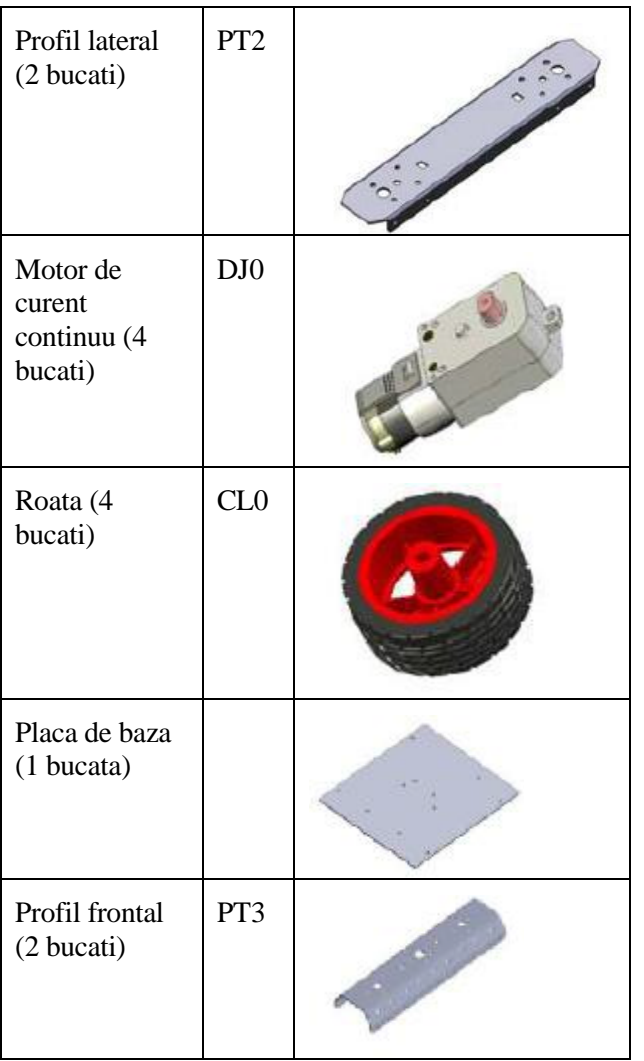

Motorul ales este un motor cu reductor 120:1 ax iesire D5.5 perpendicular.

Acest motor de curent continuu cu perii, cu reductor 120 : 1, are un consum redus de curent si ofera putere si viteza comparabile cu un servomecanism, dar la o fractiune din pret. Este utilizat in mod curent la constructia de roboti, pentru a asigura deplasarea platformelor. Roti recomandate: cod RW6627.

Specificatiile se regasesc in urmatorul tabel.

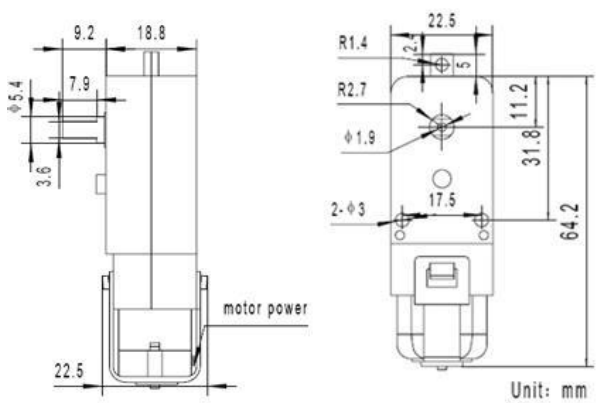

**Fig. 7. Dimensiuni de gabarit ale motoarelor de curent continuu**

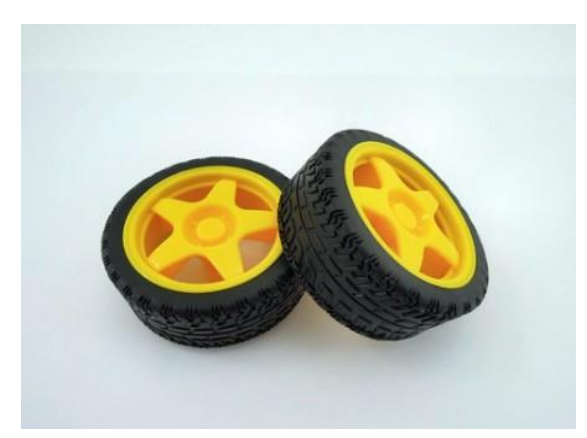

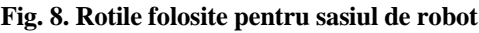

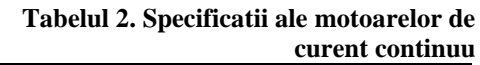

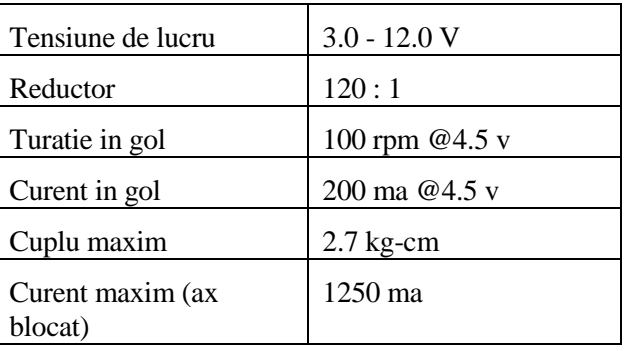

Rotile alese sunt utilizate in mod obisnuit impreuna cu motoarele cu reductor RC130S si RC130T.

Sunt usoare si de buna calitate. De asemeni, au o buna aderenta la sol (functie de tipul de material pe care ruleaza). In interiorul anvelopelor este prevazuta pe toata circumferinta o insertie din material spongios care determina un comportament superior in timpul rulajului.

| Tabelul 9. Specificatif are Found |                   |
|-----------------------------------|-------------------|
| Material                          | Cauciuc/ plastic  |
| Diametru                          | 66 mm             |
| Latime                            | $26.6 \text{ mm}$ |

**Tabelul 3. Specificatii ale rotilor**

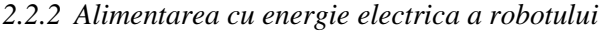

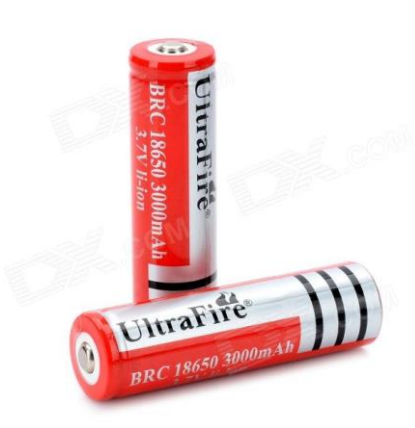

**Fig. 9. Acumulatorii folositi actionarea motoarelor**

Alimentarea cu energie electrica a robotului se face cu ajutorul a 3 acumulatori li-ion, de tipul 18650, de 4000 mAh.

In cele ce urmeaza, sunt prezentate datele tehnice ale unui acumulator de acest tip.

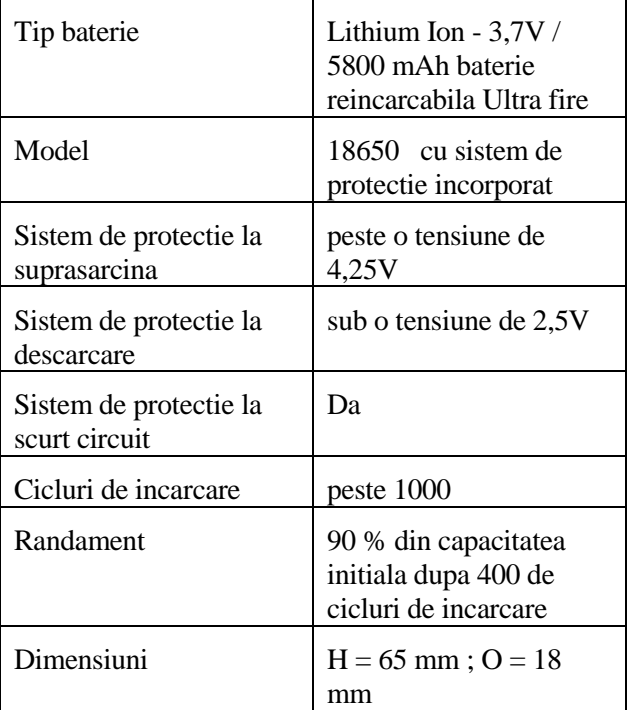

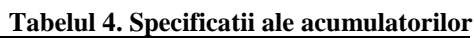

## *2.2.3 Driver de motoare*

Driver-ul de motoare L298 este utilizat pentru controlul motoarelor de curent continuu folosind Arduino.

Arduino este capabil sa scoata pe porturile lui o putere foarte mica, total insuficienta pentru a invarti un motor. Daca vom conecta un motor electric direct la un port Arduino, cel mai probabil vom obtine arderea procesorului din placa Arduino.

Ca sa nu se intample acest lucru, avem nevoie de un amplificator de putere, care sa ia putere din sursa de

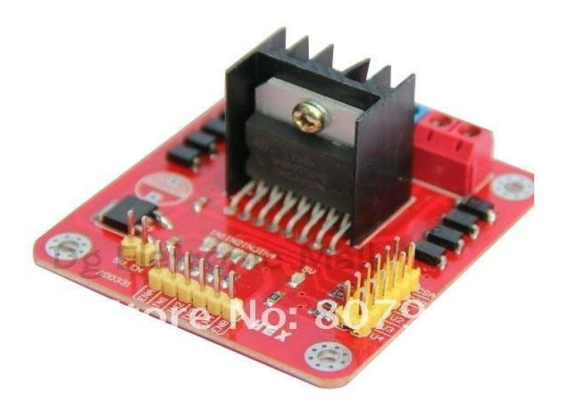

**Fig. 10. Driverul de motoare**

alimentare (baterie, de exemplu), si sa o transmita motoarelor asa cum ii comanda Arduino. Acest amplificator poarta numele generic de "driver de motoare".

Exista o multitudine de drivere de motoare, diferenta majora intre ele fiind cat de multa putere pot conduce. Driver-ul din aceasta sectiune este bazat pe integratul L298, fiind un driver de nivel mediu din punct de vedere al puterii conduse. Poate controla motoare care necesita cel mult 2 Amperi.

## *2.2.4 Microcontrolerul Arduino Mega 2560*

Driver-ul de motoare L298 este utilizat pentru controlul motoarelor de curent continuu folosind Arduino.

Placa Arduino Mega se conecteaza la portul USB al calculatorului folosind un cablu de tip USB A-B, pentru programare. Poate fi alimentata extern folosind un alimentator extern, la fel ca in cazul de fata, cand a fost alimentata de la o baterie externa de 9V.

In cele ce urmeaza, sunt prezentate principalele specificatii ale microcontrolerului Arduino Mega 2560.

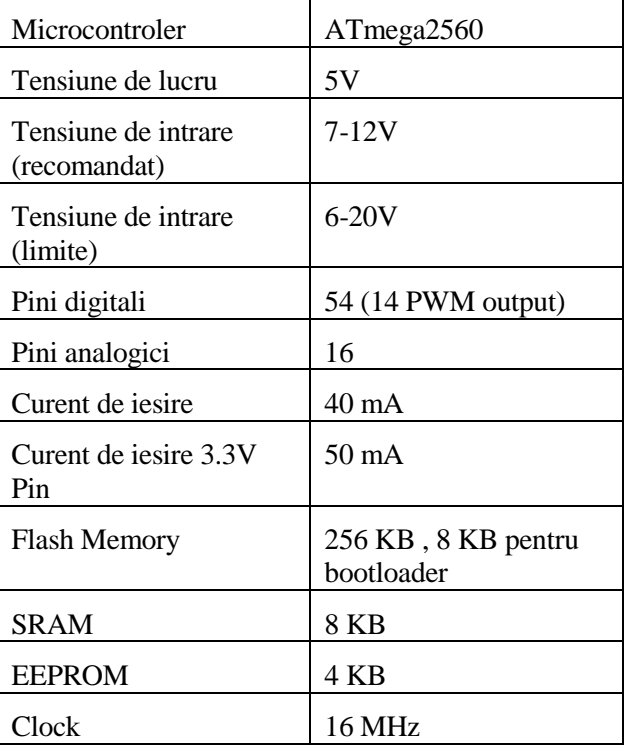

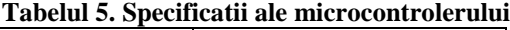

Realizarea practicǎ a unui robot mobil pentru inspecţie cu controller Arduino

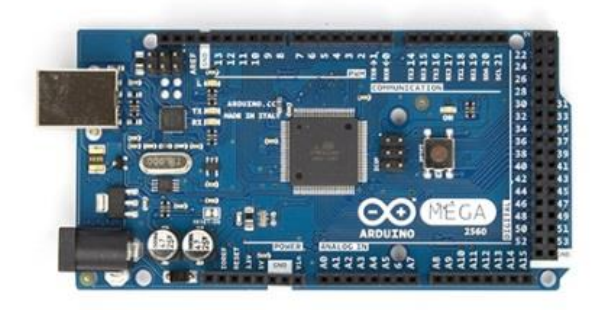

## **Fig. 11. Microcontrolerul Arduino Mega 2560**

## *2.2.5 Codul programului incarcat pe placa Arduino*

In faza actuala a proiectului, intrucat este disponibil un singur driver de motoare, iar modulul wireless nu este deloc, pentru a testa motoarele, dupa ce am realizat toate conexiunile, am incarcat un program pe placa Arduino care actioneaza motoarele. Acesta este prezentat in cele ce urmeaza.

Placa Arduino Mega se conecteaza la portul USB al calculatorului folosind un cablu de tip USB A-B, pentru programare. Poate fi alimentata extern folosind un alimentator extern, la fel ca in cazul de fata, cand a fost alimentata de la o baterie externa de 9V.

/\* PRUEBA MOTORES \*/

int Aon=22; // Define output for activation of motor A

int Bon=23; // Define output for activation of motor B

void setup()

{

pinMode(Aon,OUTPUT);

pinMode(Bon,OUTPUT);

 digitalWrite(Aon,HIGH); //In case activation is used, activate motor A

 digitalWrite(Bon,HIGH); //In case activation is used, activate motor B

}

```
void loop()
```

```
{
```
int i;

```
for (i = 0; i < 255; i++)
```

```
 {
```
6

analogWrite(2,LOW); //spin in one direction A

 analogWrite(3,i); analogWrite(4,LOW); //spin in one direction B analogWrite(5,i);  $delay(10);$  } delay(3000); for  $(i = 0; i < 255; i++)$  { analogWrite $(2,i)$ ; //spin in the other direction A analogWrite(3,LOW); analogWrite $(4,i)$ ; //spin in the other direction B analogWrite(5,LOW);  $delay(10);$  } delay(3000); analogWrite(2,LOW); //stops A analogWrite(3,LOW); analogWrite(4,LOW); //stops B analogWrite(5,LOW); delay(5000);

## }

## **3 CONCLUZII**

Abordarea temei este abia in stadiul incipient, intrucat nu s-au schizitionat toate elementele componente, iar abia dupa acest pas se poate trece la configurarea unei aplicatii Android prin intermediul careia sa se poata comanda robotul.

Ca si alte componente ce urmeaza a fi achizitionate, se pot mentiona: inca un driver de motoare l298, un modul wireless si o camera wireless, cu posibilitati de rotire pe orizontala si verticala.

Dupa ce va fi montata si camera wifi, se va trece la optimizarea intregii platforme robotizate.

#### **4 BIBLIOGRAFIE**

http://www.riezler.eu/ http://www.bioacces.ro/ http://www.leongroup.ro/ http://www.sierra.ro/ http://www.arduino.cc http://www.robofun.ro